# **Επιμόρφωση Β1 Επιπέδου Τ.Π.Ε**

# **Ατομική Εργασία (Πακέτο 7 - Δραστηριότητα Μεσοδιαστήματος)**

## **Επιμορφούμενη : Παρθένα Μαμάτα**

**Μάθημα : Τ.Π.Ε.**

**Τίτλος : Αποθηκευτικά Μέσα**

**Τάξη : Δ΄ Τάξη**

**Εκτιμώμενη χρονική διάρκεια : 1 διδακτική ώρα**

#### **Σκοπός και Προσδοκώμενα Μαθησιακά Αποτελέσματα :**

Σκοπός της διδακτικής ενότητας είναι η εισαγωγή των μαθητών στην έννοια των αποθηκευτικών μέσων με τη βοήθεια εννοιολογικών χαρτών, ώστε να είναι σε θέση να αναγνωρίζουν τα διάφορα αποθηκευτικά μέσα και να διακρίνουν τις κατηγορίες των αποθηκευτικών μέσων.

#### **Στόχοι:**

Μετά την ολοκλήρωση της διδακτικής αυτής ενότητας, οι μαθητές θα είναι σε θέση να:

- γνωρίζουν τις βασικές έννοιες των αποθηκευτικών μέσων
- αναγνωρίζουν τους διαφορετικούς τύπους των αποθηκευτικών μέσων (π.χ. σκληρός δίσκος, USB, CD, DVD κλπ)
- διακρίνουν τα διαφορετικά χαρακτηριστικά των αποθηκευτικών μέσων
- κατηγοριοποιούν τα αποθηκευτικά μέσα με βάση την τεχνολογία τους
- χρησιμοποιούν συνεργατικά εργαλεία σχεδίασης εννοιολογικών χαρτών
- αναπτύσσουν δεξιότητες συνεργασίας
- αναπτύσσουν κριτική σκέψη

#### **Υλικοτεχνική υποδομή:**

Εργαστήριο πληροφορικής, σύνδεση στο διαδίκτυο, βιντεοπροβολέας, διαδραστικός πίνακας

#### **Περιγραφή:**

Το Coggle είναι ένα διαδικτυακό εργαλείο δημιουργίας εννοιολογικών χαρτών που δίνει τη δυνατότητα στους χρήστες να οργανώνουν ιδέες και έννοιες και να τις οπτικοποιούν. Επίσης είναι ένα εργαλείο που επιτρέπει σε χρήστες ή ομάδες χρηστών να εργάζονται συνεργατικά σε πραγματικό χρόνο καθώς και να επικοινωνούν μεταξύ τους.

Για την υλοποίηση της συγκεκριμένης διδακτικής παρέμβασης οι μαθητές χωρίζονται σε ομάδες 2 - 3 ατόμων για να υλοποιήσουν τις 3 δραστηριότητες του φύλλου εργασίας. Στην 1<sup>η</sup> δραστηριότητα οι μαθητές χρησιμοποιούν τον υπολογιστή και έναν φυλλομετρητή προκειμένου να μελετήσουν το προτεινόμενο μαθησιακό αντικείμενο από το Φωτόδεντρο που αναφέρεται στα αποθηκευτικά μέσα. Στη 2<sup>η</sup> δραστηριότητα χρησιμοποιούν το συνεργατικό εργαλείο εννοιολογικής χαρτογράφησης **coggle.it** με σκοπό να αναπαραστήσουν τις κατηγορίες των αποθηκευτικών μέσων σε έναν εννοιολογικό χάρτη. Στην 3<sup>η</sup> δραστηριότητα οι μαθητές αφού μελετήσουν τον εννοιολογικό χάρτη που θα ολοκληρώσουν στην προηγούμενη δραστηριότητα, θα πρέπει να συνεργαστούν μεταξύ τους ώστε να απαντήσουν στις ερωτήσεις της δραστηριότητας.

## **Δραστηριότητα 1<sup>η</sup>** :

1. Με τη βοήθεια ενός φυλλομετρητή επισκεφτείτε τον παρακάτω σύνδεσμο και ανοίξτε το μαθησιακό αντικείμενο του Φωτόδεντρου με τίτλο **«Μέσα αποθήκευσης – Κατηγορίες μέσων αποθήκευσης»** :

<https://photodentro.edu.gr/v/item/ds/8521/2607>

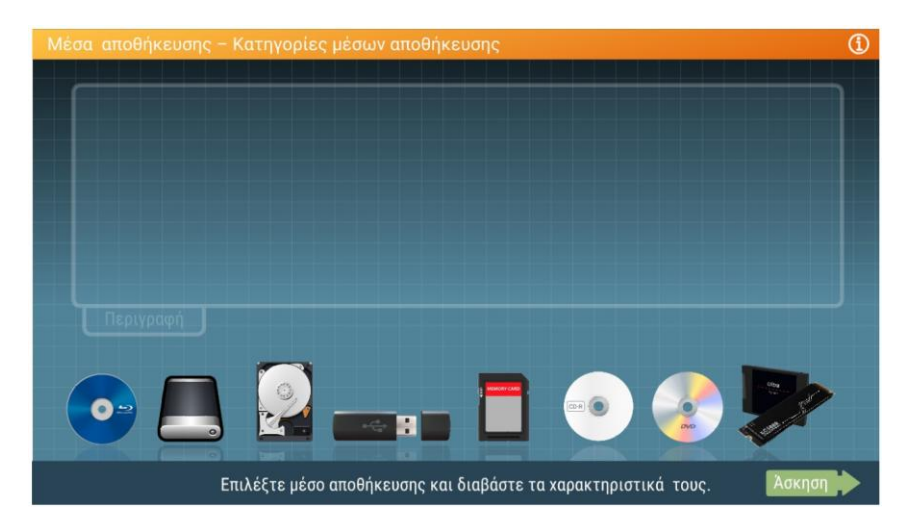

2. Κάντε κλικ πάνω στην εικόνα κάθε αποθηκευτικού μέσου για να διαβάσετε μια σύντομη περιγραφή για το καθένα.

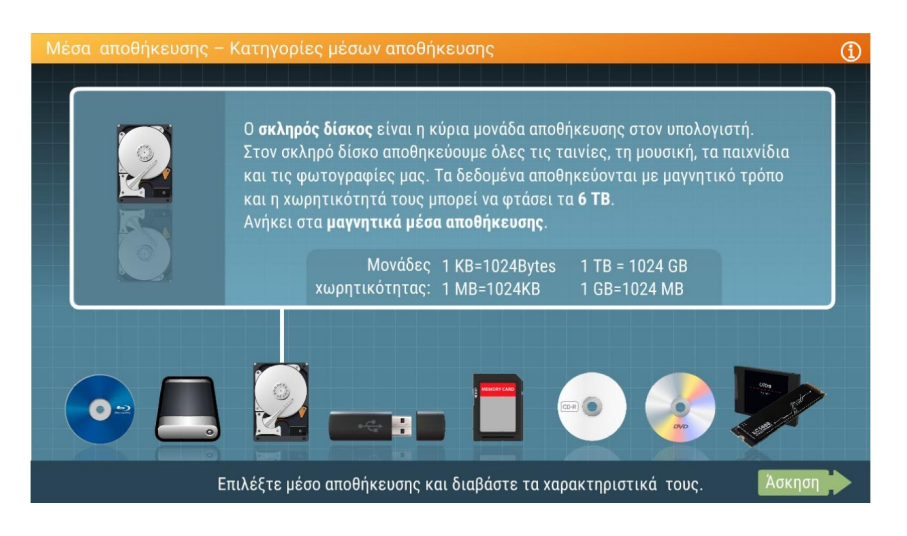

3. Αφού ολοκληρώσετε τη μελέτη σας, κάντε κλικ στο κουμπί «**Άσκηση**» :

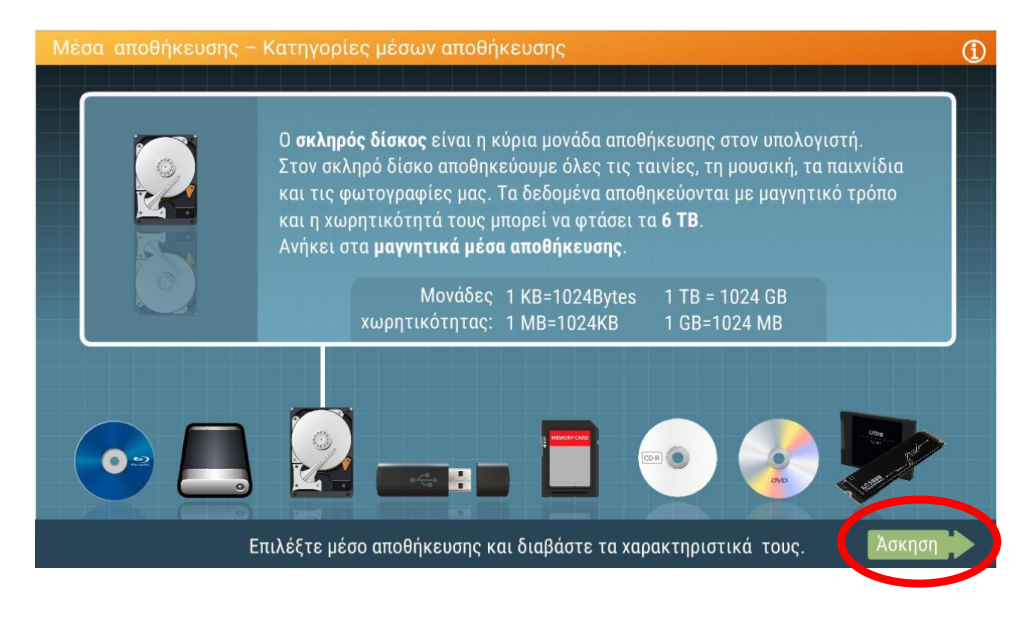

4. Στη συνέχεια τοποθετήστε την εικόνα κάθε αποθηκευτικού μέσου στην κατάλληλη κατηγορία, ανάλογα με την τεχνολογία του:

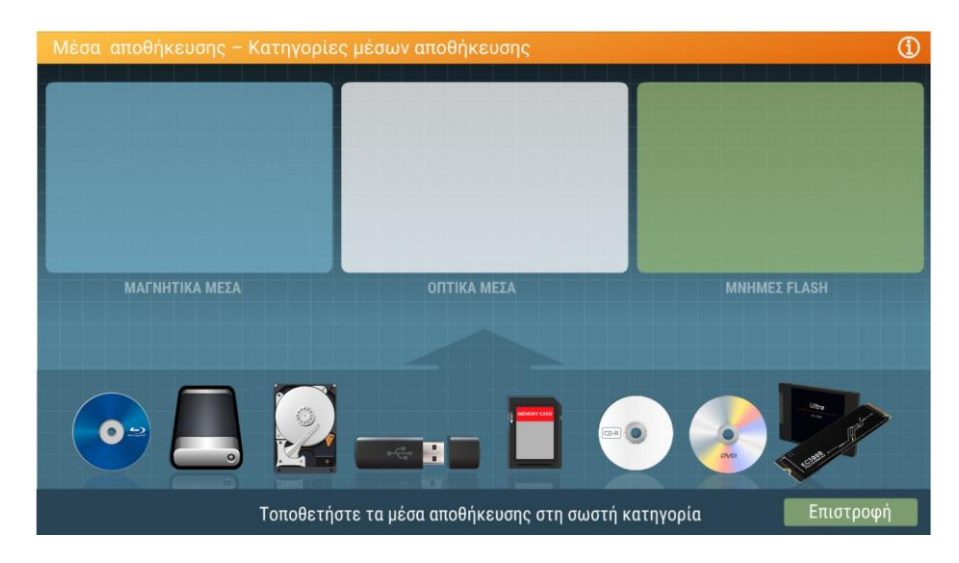

**Δραστηριότητα 2<sup>η</sup> :** Με τη βοήθεια ενός φυλλομετρητή ανοίξτε τον παρακάτω σύνδεσμο :

[https://coggle.it/diagram/YoPPXp7qHbBk5FQ9/t/%CE%B1%CF%80%CE%BF%CE%B8%CE%B7%C](https://coggle.it/diagram/YoPPXp7qHbBk5FQ9/t/%CE%B1%CF%80%CE%BF%CE%B8%CE%B7%CE%BA%CE%B5%CF%85%CF%84%CE%B9%CE%BA%CE%AC-%CE%BC%CE%AD%CF%83%CE%B1/a2c7031b5cd4bba37f96c09d568196c5aab626e248b5eef9712ba75b89df5879) [E%BA%CE%B5%CF%85%CF%84%CE%B9%CE%BA%CE%AC-](https://coggle.it/diagram/YoPPXp7qHbBk5FQ9/t/%CE%B1%CF%80%CE%BF%CE%B8%CE%B7%CE%BA%CE%B5%CF%85%CF%84%CE%B9%CE%BA%CE%AC-%CE%BC%CE%AD%CF%83%CE%B1/a2c7031b5cd4bba37f96c09d568196c5aab626e248b5eef9712ba75b89df5879) [%CE%BC%CE%AD%CF%83%CE%B1/a2c7031b5cd4bba37f96c09d568196c5aab626e248b5eef971](https://coggle.it/diagram/YoPPXp7qHbBk5FQ9/t/%CE%B1%CF%80%CE%BF%CE%B8%CE%B7%CE%BA%CE%B5%CF%85%CF%84%CE%B9%CE%BA%CE%AC-%CE%BC%CE%AD%CF%83%CE%B1/a2c7031b5cd4bba37f96c09d568196c5aab626e248b5eef9712ba75b89df5879) [2ba75b89df5879](https://coggle.it/diagram/YoPPXp7qHbBk5FQ9/t/%CE%B1%CF%80%CE%BF%CE%B8%CE%B7%CE%BA%CE%B5%CF%85%CF%84%CE%B9%CE%BA%CE%AC-%CE%BC%CE%AD%CF%83%CE%B1/a2c7031b5cd4bba37f96c09d568196c5aab626e248b5eef9712ba75b89df5879)

Ο παραπάνω σύνδεσμος σας οδηγεί στο περιβάλλον του εργαλείου εννοιολογικής χαρτογράφησης **coggle.it:**

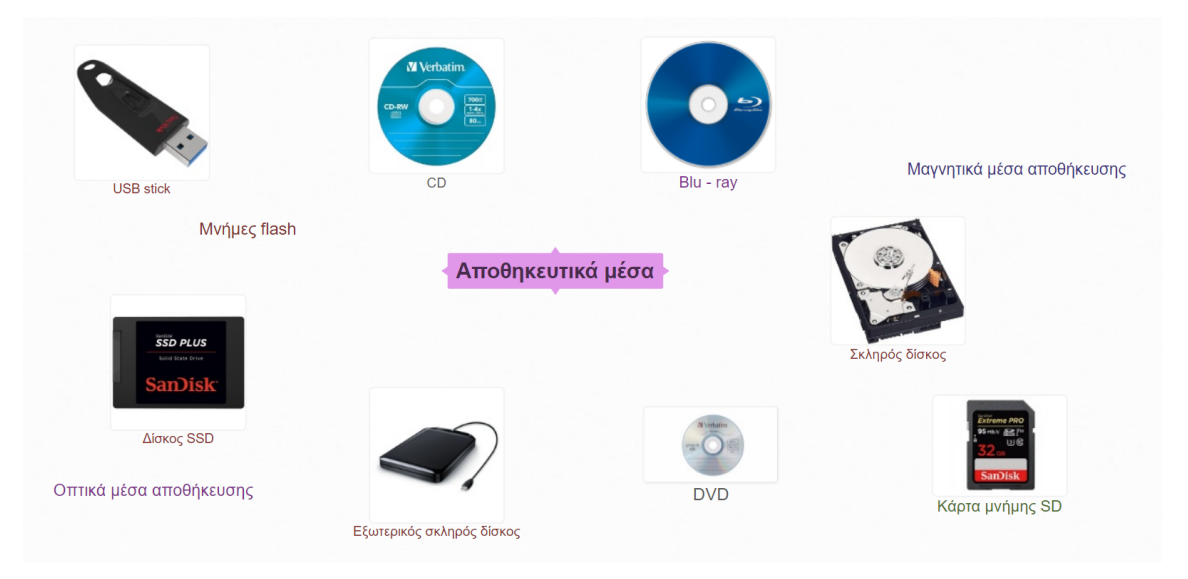

Σκοπός σας είναι να τακτοποιήσετε τους κόμβους με τα αποθηκευτικά μέσα και τις κατηγορίες τους σε έναν εννοιολογικό χάρτη. Ξεκινώντας από τον **αρχικό κόμβο «Αποθηκευτικά μέσα»**, βάλτε στη συνέχεια τις κατηγορίες των μέσων και έπειτα τοποθετήστε τις φωτογραφίες στην κατάλληλη κατηγορία. Για να το πετύχετε αυτό θα πρέπει να δημιουργήσετε ανάμεσα στους κόμβους τις κατάλληλες συνδέσεις. Για να δημιουργήσετε μία σύνδεση κάντε κλικ πάνω σε έναν κόμβο και από το σύμβολο  $\left(\bm{+}\right)$  που εμφανίζεται γύρω του κάντε κλικ και σύρετε το ποντίκι σας στον κόμβο που θέλετε να συνδέσετε.

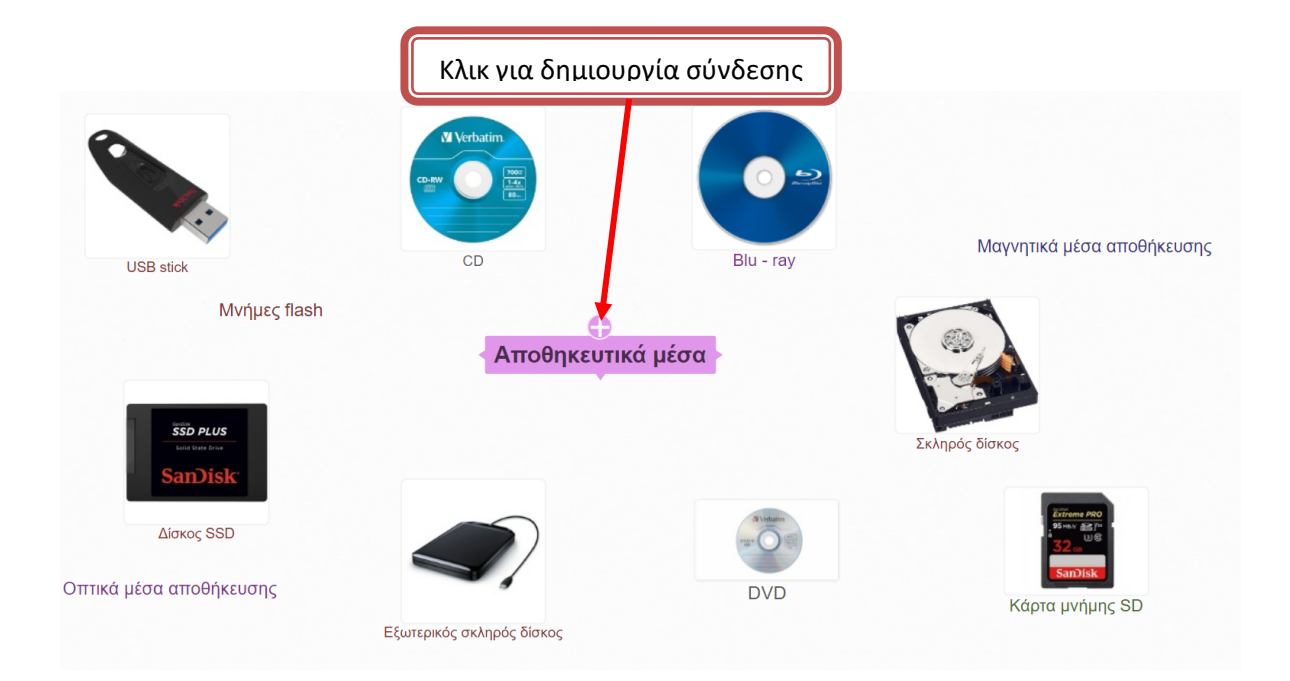

Αν κάνετε λάθος σύνδεση μπορείτε να την αφαιρέσετε κάνοντας δεξί κλικ πάνω στη σύνδεση και έπειτα κλικ πάνω στο κουμπί **delete connection,** όπως φαίνεται στην παρακάτω εικόνα :

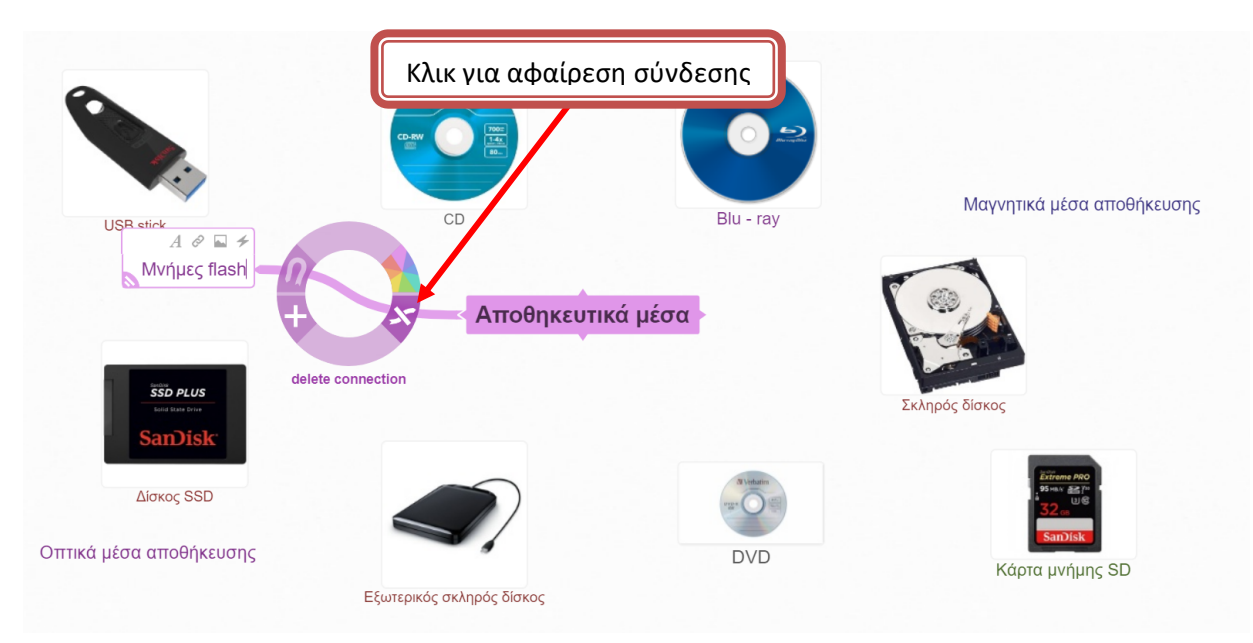

**Σημείωση : Για να μπορούν οι μαθητές να επεξεργαστούν τον εννοιολογικό χάρτη, θα πρέπει ο εκπαιδευτικός να τους προσκαλέσει είτε χρησιμοποιώντας τους λογαριασμούς e-mail των μαθητών είτε χρησιμοποιώντας άλλους λογαριασμούς e-mail που θα έχει δημιουργήσει ο εκπαιδευτικός για τον σκοπό αυτόν.**

Χρησιμοποιήστε το chat, ώστε να μπορείτε να συνομιλήσετε και να συνεργαστείτε μεταξύ σας προκειμένου να σχεδιάσετε σωστά τον εννοιολογικό χάρτη.

**Σημείωση** : Για να βρείτε το chat, κάντε κλικ στο εικονίδιο πάνω δεξιά στην οθόνη, όπως φαίνεται παρακάτω :

 $\left( \ \, \mathbf{r} \right) \left( \ \ \, \mathbf{r} \right) \left( \ \ \, \mathbf{r} \right)$ 

 $V(55)$ 

chat

**Δραστηριότητα 3<sup>η</sup> :** Αφού ολοκληρώσετε τη δημιουργία του εννοιολογικού χάρτη, μελετήστε τον καλά και χρησιμοποιώντας το chat, συνομιλήστε με τα μέλη της ομάδας σας και συνεργαστείτε μεταξύ σας ώστε να απαντήσετε στις παρακάτω ερωτήσεις :

- 1) Σε ποια κατηγορία μέσων ανήκει ο σκληρός δίσκος;
	- Α) Μαγνητικά μέσα αποθήκευσης
	- Β) Οπτικά μέσα αποθήκευσης
	- Γ) Μνήμες flash
- 2) Οπτικά μέσα αποθήκευσης είναι :
	- Α) Σκληρός δίσκος, CD, USB stick
	- B) Δίσκος SSD, CD, DVD
	- Γ) CD, DVD, BLU RAY
- 3) Όλα τα αποθηκευτικά μέσα βρίσκονται στο εσωτερικό του υπολογιστή:
	- Α) Σωστό
	- Β) Λάθος
- 4) Ο σκληρός δίσκος μπορεί να είναι εσωτερικός και εξωτερικός :
	- Α) Σωστό
	- Β) Λάθος
- 5) Το USB stick και οι κάρτες μνήμης είναι :
	- Α) Μαγνητικά μέσα αποθήκευσης
	- Β) Οπτικά μέσα αποθήκευσης
	- Γ) Μνήμες flash